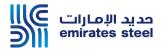

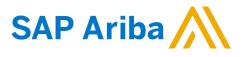

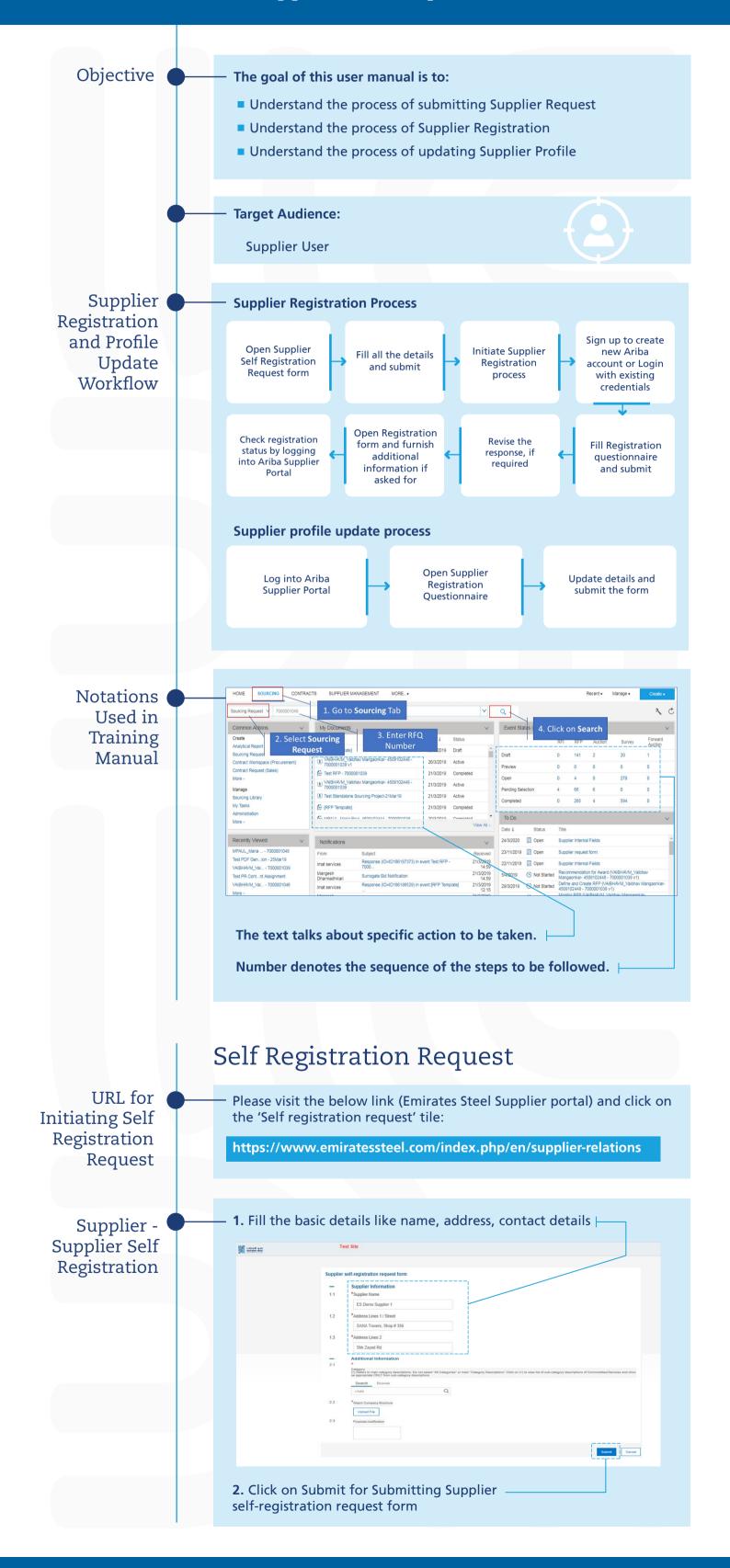

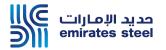

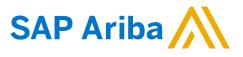

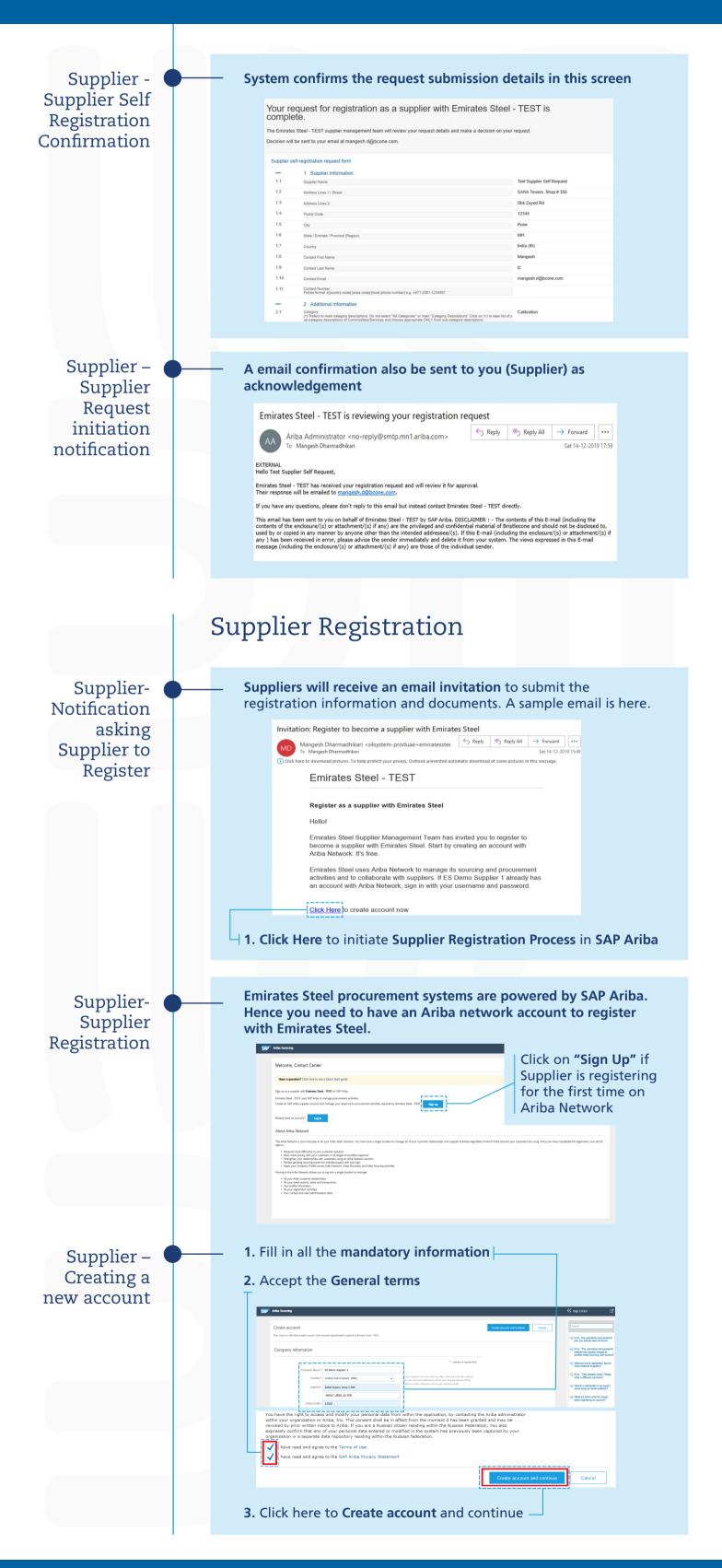

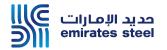

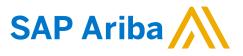

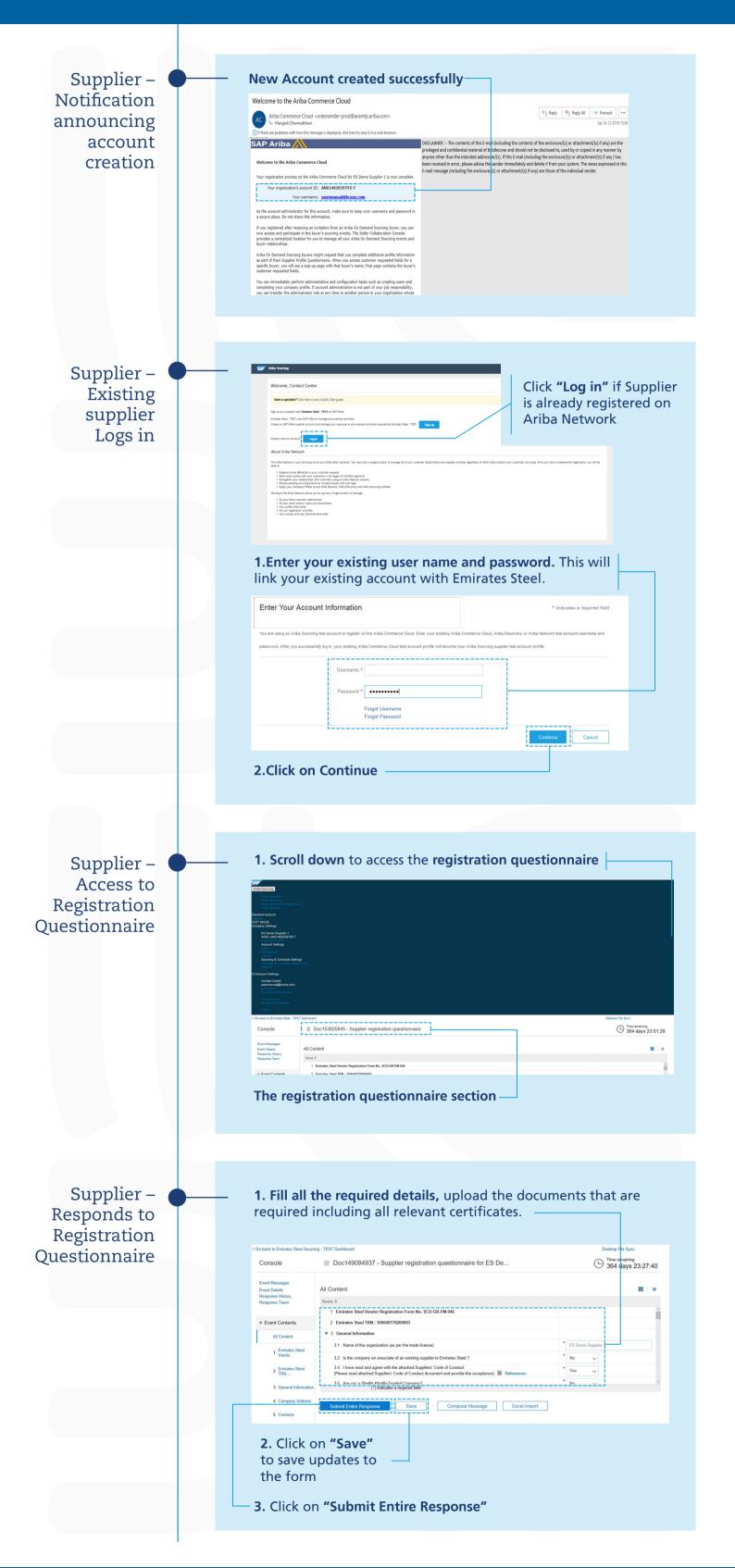

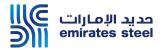

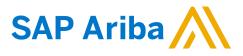

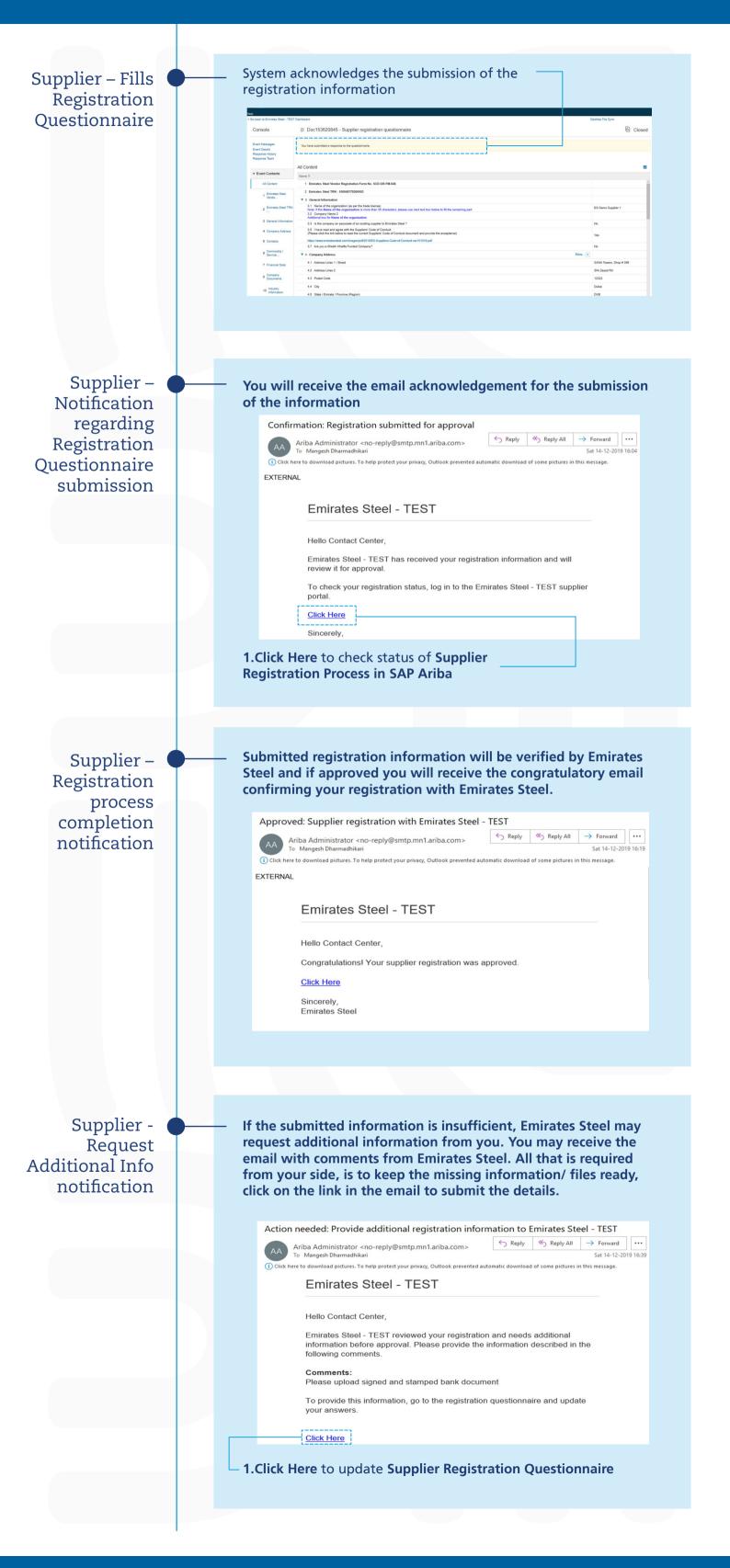

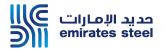

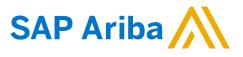

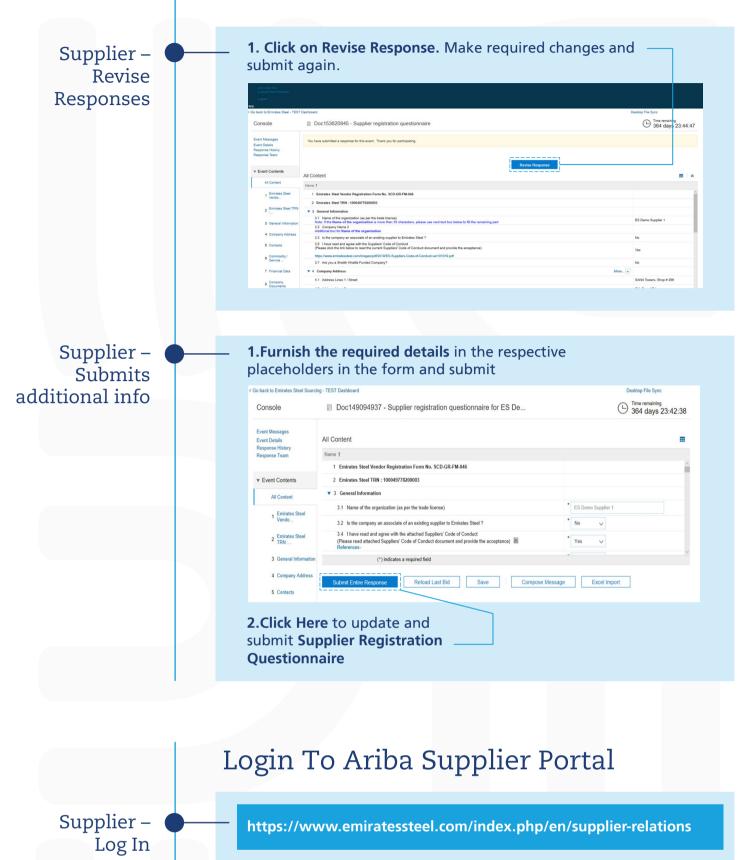

For all future purpose, you may bookmark the following link to manage your profile for Emirates Steel and sourcing event information.

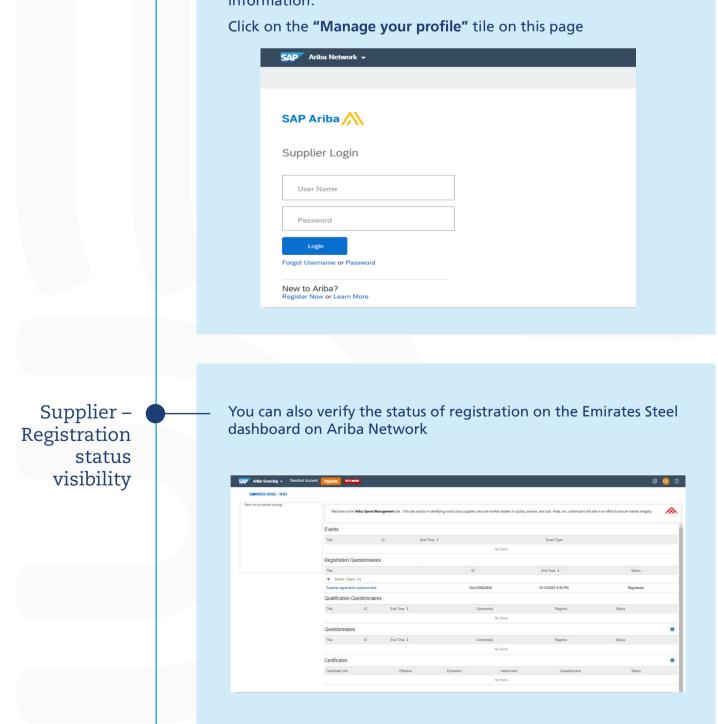

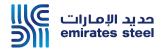

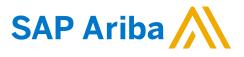

|                                      | Supplier Profile Update Pro                                                                                                    | cess                                                                                                    |  |  |  |
|--------------------------------------|----------------------------------------------------------------------------------------------------|----------------------------------------------------------------------------------------------------|--|--|--|
| Supplier Login                       | 1.Click on the "Manage your profile" tile on the Emirates Steel<br>Supplier Portal:                                                                                                    |                                                                                                    |  |  |  |
|                                      | https://www.emiratessteel.com/index.php/en/supplier-relations                                                                                                    |                                                                                                    |  |  |  |
|                                      | SAP Ariba Network -                                                                                                    |                                                                                                    |  |  |  |
|                                      | SAP Ariba 📉                                                                                                    |                                                                                                    |  |  |  |
|                                      | Supplier Login User Name                                                                                                    | <ul> <li><b>2. Login</b> to your</li> <li>account in Ariba</li> <li>Network</li> </ul>                                                                                                    |  |  |  |
|                                      | Password<br>Login<br>Forgot Username or Password<br>New to Ariba?                                                                                                    |                                                                                                    |  |  |  |
|                                      | Register Now or Learn More                                                                                                    |                                                                                                    |  |  |  |
|                                      |                                                                                                    |                                                                                                    |  |  |  |
| Accessing the registration dashboard | 1. Click on Ariba Network                                                                                                    | ⑦ ▲S<br>Documents ∨ Create ∨                                                                                                    |  |  |  |
|                                      | Orders, Invoices and Payments       All Customers - Last 14 days -         0       0       0       0         New Purchase<br>Orders       Orders to Invoice       Orders that Need<br>Attention       Invoices Rejected       Pinned Documents       Image: More         Order Number       Customer       Status       Amount       Date 1       Amount Invoiced       Action                                                                                                    | Now we're mobile.<br>Check it out.<br>Check it out.                                                                                                    |  |  |  |
|                                      |                                                                                                    | Update Profile                                                                                                    |  |  |  |
|                                      | 2. Click on Ariba Sourcing                                                                                                    |                                                                                                    |  |  |  |
|                                      | SAP         Ariba Network         Standard Account         Upgrade         TEST MOXE           Home         Ariba Discovery         Enablement Tasks         Reports         Messages           Ariba Proposals And Questionnaires         Ariba Contracts         Ariba Contracts         All Customers - Last 14 days                                                                                                    | O     O     O |  |  |  |
|                                      | O         O         O | Tasks<br>Update Profile                                                                                                    |  |  |  |
|                                      | © 2019 SAP SE or an SAP affiliate company. All rights reserved. SAP Ariba Pri                                                                                                    | information                                                                                                    |  |  |  |

Supplier – Clicks on Supplier Registration Questionnaire to update profile info

### Dashboard will appear for Emirates Steel Ariba account

### 1. Click Here to manage your Emirates Steel registration details

| EMIRATES STEEL - TEST          |                            |                                                                                      |                                                                          |                                     |                   |
|--------------------------------|----------------------------|--------------------------------------------------------------------------------------|--------------------------------------------------------------------------|-------------------------------------|-------------------|
| There are no matched postings. | Welcome to<br>and cost. Ar | the Ariba Spend Management site. Thi<br>iba, Inc. administers this site in an effort | s site assists in identifying world class<br>to ensure market integrity. | suppliers who are market leaders in | quality, service, |
|                                | Events                     |                                                                                      |                                                                          |                                     |                   |
|                                | Title                      | ID                                                                                   | End Time 🗍                                                               | Event Type                          | Participated      |
|                                | ► Status: C                | completed (1)                                                                        |                                                                          |                                     |                   |
|                                | ▼ Status: O                |                                                                                      |                                                                          |                                     |                   |
|                                | 7000047358                 | Doc156604832                                                                         | 9/28/2020 11:45 AM                                                       | RFP                                 | No                |
|                                |                            | ending Selection (5)                                                                 |                                                                          |                                     |                   |
|                                | Registration               | Questionnaires                                                                       |                                                                          |                                     |                   |
|                                | Title                      |                                                                                      | ID                                                                       | End Time ↓                          | Status            |
|                                | ▼ Status: O                | pen (1)                                                                              |                                                                          |                                     |                   |
|                                | Supplier registra          | ation questionnaire                                                                  | Doc159081455                                                             | 6/14/2021 1:07 PM                   | Registered        |
|                                | Qualification              | Questionnaires                                                                       |                                                                          |                                     |                   |
|                                | Title                      | ID End Time ↓                                                                        | Commodity                                                                | Regions                             | Status            |
|                                |                            |                                                                                      |                                                                          |                                     |                   |
|                                |                            |                                                                                      |                                                                          |                                     |                   |
|                                |                            |                                                                                      |                                                                          |                                     |                   |

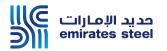

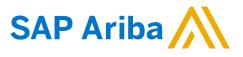

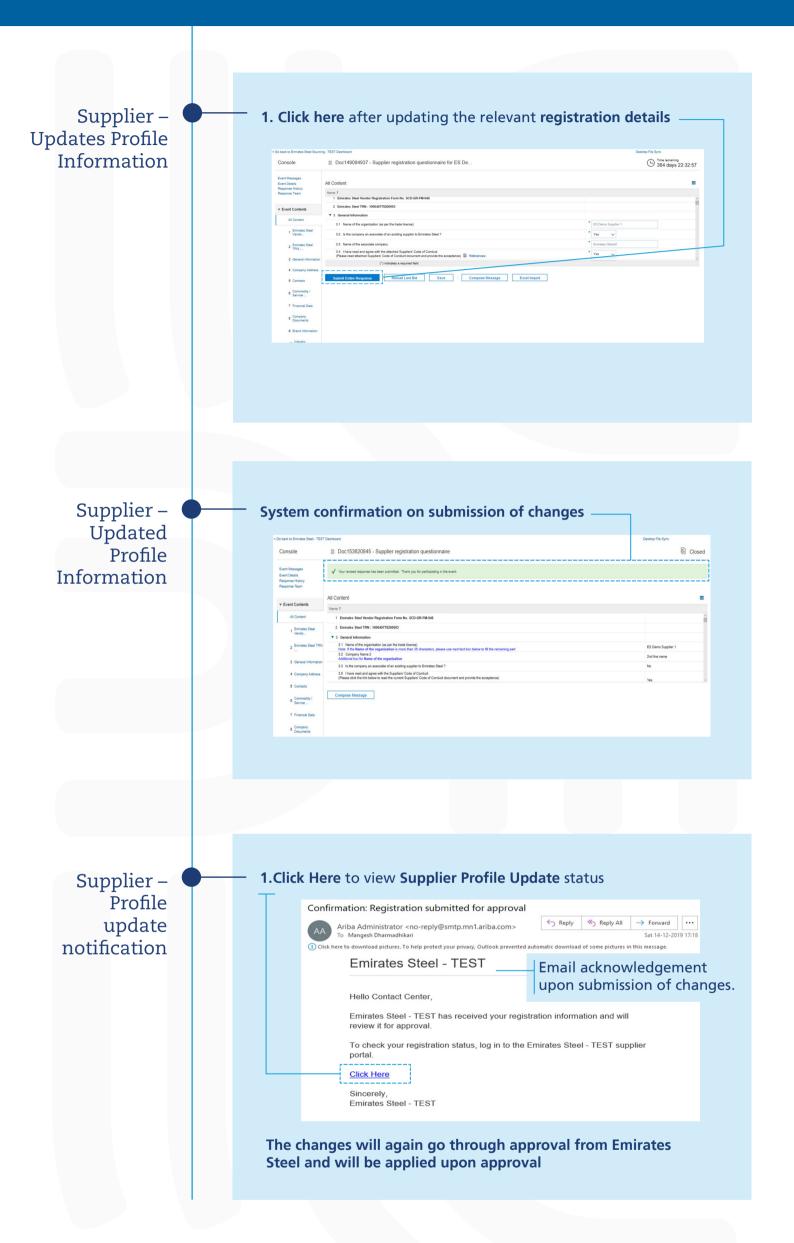

### Thank You